## Modify local user

Last Modified on 10/09/2020 1:35 pm EEST

You can change all local user values on existing groups but only full name and description for built-in local users specified in System category.

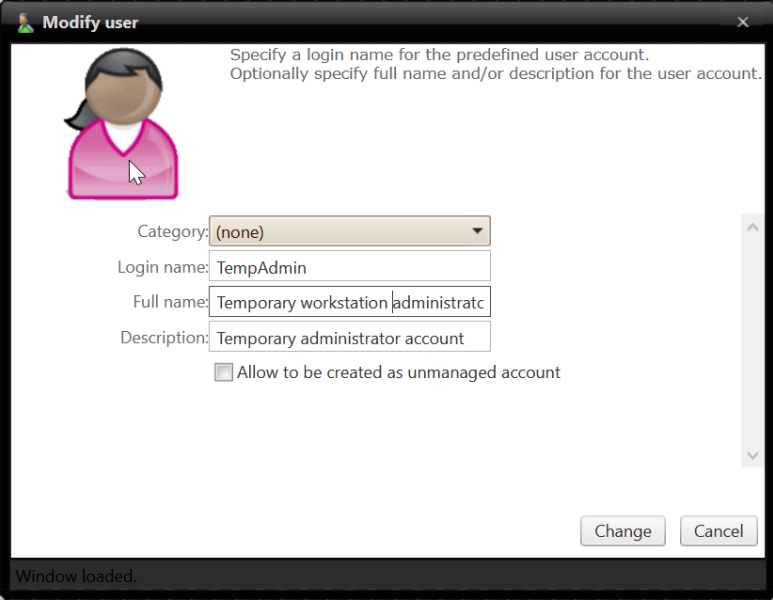

1. Category name

Select category in which the local user will be shown. Category does not affect the local user usage, category selection is purely for organizing local user to make it easier to find when creating management rules.

2. Login name

Specify login name for the local user account. This will be the actual user account login name, for example COMPUTER1\TempAdmin. If name is changed a new local user account will be created to computer(s) that have management rules created for the local user.

3. Full name

Specify full name for the user. If full name is not specified then Name is used as full name.

4. Description

Specify description for the user account if required.

5. Change

Modify existing local user. If local user was modified the window will be automatically closed.

6. Cancel

Cancel local user modification and close the window.